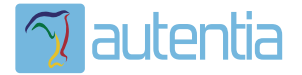

# **¿Qué ofrece** Autentia Real **Business Solutions S.L?**

Somos su empresa de Soporte a Desarrollo Informático. Ese apoyo que siempre quiso tener...

1. Desarrollo de componentes y proyectos a medida

2. Auditoría de código y recomendaciones de mejora

3. Arranque de proyectos basados en nuevas tecnologías

- 1. Definición de frameworks corporativos.
- 2. Transferencia de conocimiento de nuevas arquitecturas.
- 3. Soporte al arrangue de provectos.
- 4. Auditoría preventiva periódica de calidad.
- 5. Revisión previa a la certificación de provectos.
- 6. Extensión de capacidad de equipos de calidad.
- 7. Identificación de problemas en producción.

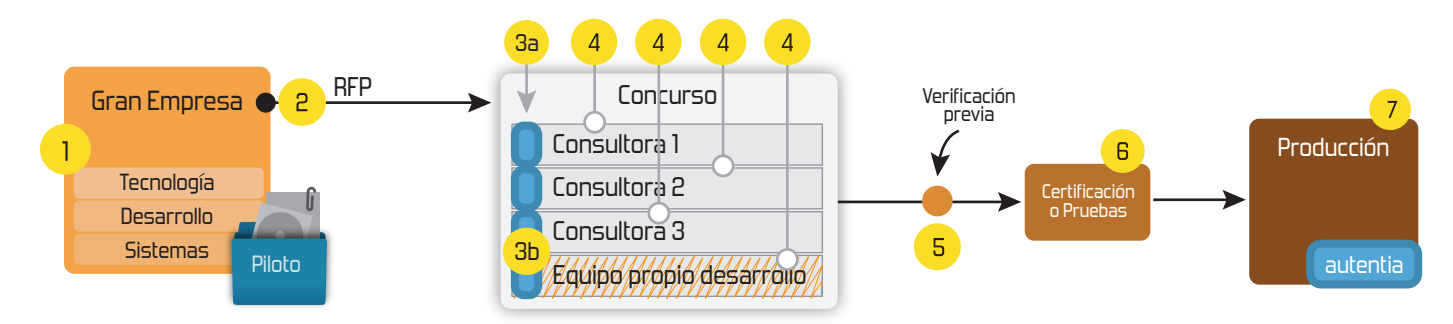

#### 4. Cursos de formación (impartidos por desarrolladores en activo)

**JPA-Hibernate, MuBatis** Control de autenticación y Spring MVC, JSF-PrimeFaces /RichFaces, Motor de búsqueda empresarial (Solr) acceso (Spring Security) HTML5, CSS3, JavaScript-jQuery **ETL** (Talend) **UDDI Web Services Rest Services** Dirección de Proyectos Informáticos. Gestor portales (Liferay) Metodologías ágiles Social SSO Gestor de contenidos (Alfresco) Patrones de diseño  $SSO(Cas)$ **Aplicaciones híbridas TDD** Tareas programadas (Quartz) **BPM** (jBPM o Bonita) **Gestor documental (Alfresco)** Generación de informes (JasperReport) Inversión de control (Spring) **ESB** (Open ESB)

Compartimos nuestro conociemiento en: www.adictosaltrabajo.com

Para más información visítenos en: www.autentia.com

**[Síguenos a través](http://www.facebook.com/group.php?gid=117232791654259) de:**

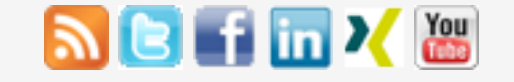

#### **[Últimas Noticias](http://www.adictosaltrabajo.com/historico-home.php)**

[» 2015: ¡Volvemos a la](http://www.adictosaltrabajo.com/detalle-noticia.php?noticia=437) oficina!

» [Curso JBoss de Red Hat](http://www.adictosaltrabajo.com/detalle-noticia.php?noticia=436)

» Si eres el responsable o líder técnico, considérate [desafortunado. No puedes](http://www.adictosaltrabajo.com/detalle-noticia.php?noticia=435) culpar a nadie por ser gris

» Portales, gestores de [contenidos documentales y](http://www.adictosaltrabajo.com/detalle-noticia.php?noticia=433) desarrollos a medida

» Comentando el libro Startup Nation, La historia del [milagro económico de Israel,](http://www.adictosaltrabajo.com/detalle-noticia.php?noticia=432) de Dan Senor & Salu Singer

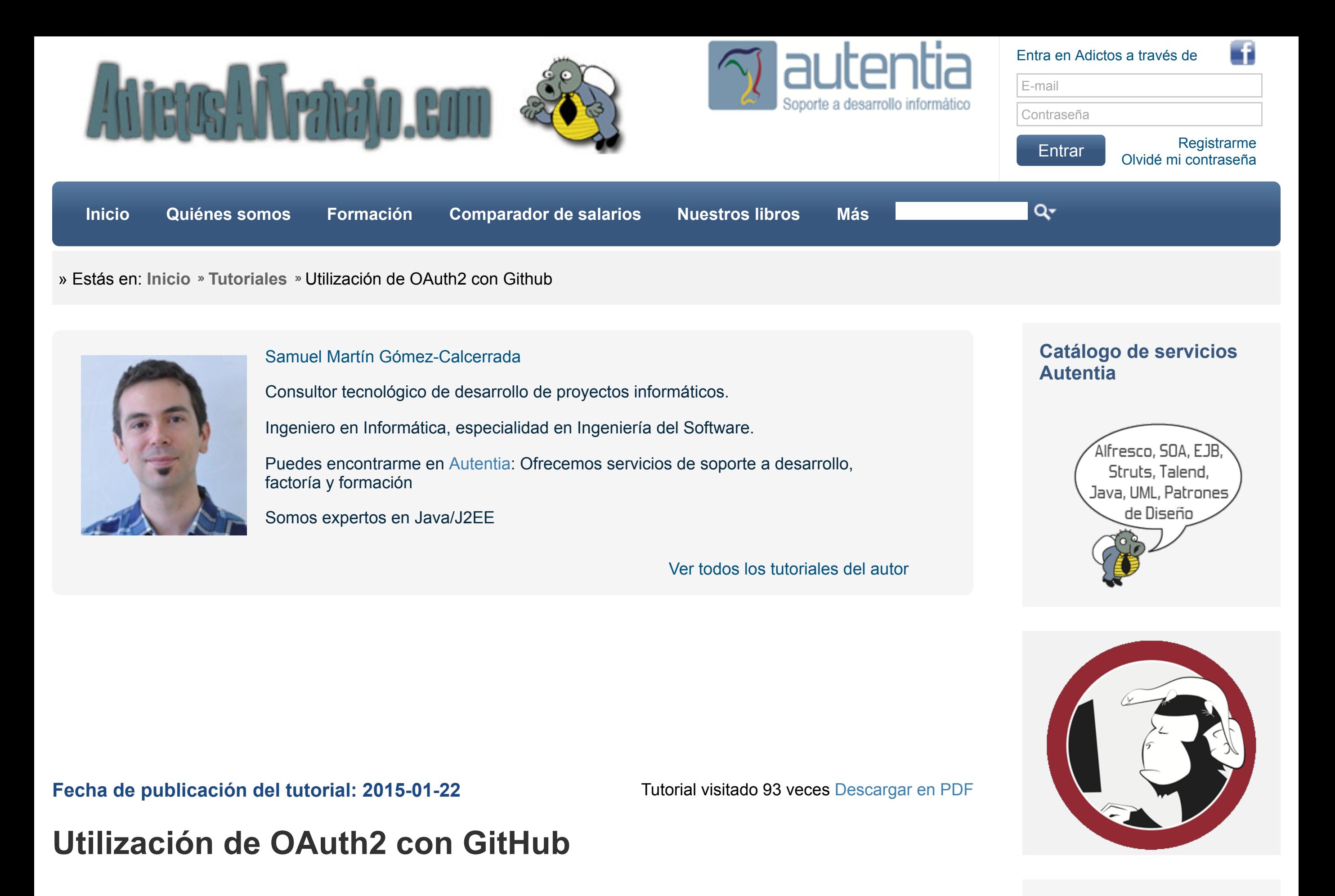

[Histórico de noticias](http://www.adictosaltrabajo.com/historico-home.php)

## **Últimos Tutoriales**

- » [Introducción a Spring Social](http://www.adictosaltrabajo.com/tutoriales/tutoriales.php?pagina=spring_social)
- [» AngularJS y los tests](http://www.adictosaltrabajo.com/tutoriales/tutoriales.php?pagina=AngularJSTestUnitarios) unitarios
- » [Introducción a Typescript](http://www.adictosaltrabajo.com/tutoriales/tutoriales.php?pagina=introduccion_typescript)
- » [Tutorial Apple Watch](http://www.adictosaltrabajo.com/tutoriales/tutoriales.php?pagina=AppleWatch)
- [» Analizando WSO2 Business](http://www.adictosaltrabajo.com/tutoriales/tutoriales.php?pagina=wso2business_rules_server)

**Índice de contenidos.**

• [1. Introducción](http://www.adictosaltrabajo.com/tutoriales/tutoriales.php?pagina=oauthGithub#01)

[2. Registro de nuestra aplicación con Github](http://www.adictosaltrabajo.com/tutoriales/tutoriales.php?pagina=oauthGithub#02)

[3. Acceder a recursos de la aplicación](http://www.adictosaltrabajo.com/tutoriales/tutoriales.php?pagina=oauthGithub#03)

[4. Conclusiones](http://www.adictosaltrabajo.com/tutoriales/tutoriales.php?pagina=oauthGithub#04)

#### **1. Introducción**

Hoy voy a contaros como utilizar OAuth2 para autenticar usuarios con sus cuentas de Github en nuestra aplicación.

Ya lo utilizan algunas webs como [https://coderwall.com/](https://coderwall.com/signin)

Su gran ventaja es que no obligais al usuario a tener que inventarse contraseñas para todas las webs que visita, si no que puede utilizar su cuenta, en este caso la de Github, para muchas otras webs.

No voy a meterme en lenguajes de programación ni código para no limitaros. Vamos a ver que pasos lógicos serán necesarios para el registro y login de usuarios.

#### **2. Registro de nuestra aplicación con Github**

Entramos en la url<https://github.com/settings/applications/new>

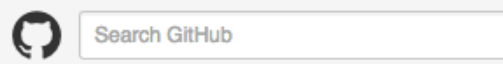

Explore Gist Blog Help

samuelmartingc + D C F

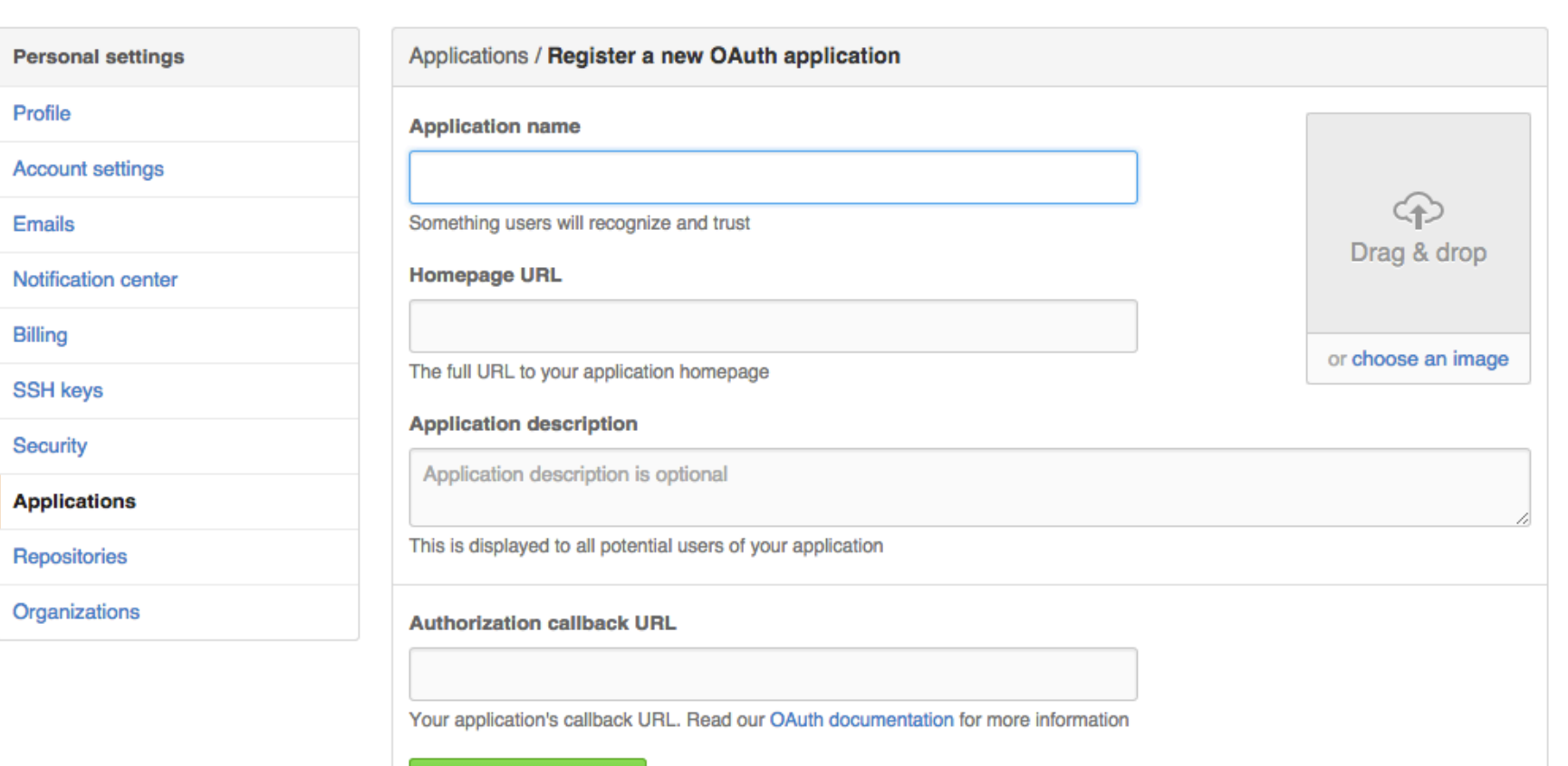

[Rules Server](http://www.adictosaltrabajo.com/tutoriales/tutoriales.php?pagina=wso2business_rules_server)

### **Últimos Tutoriales del Autor**

» [S.O.L.I.D.] Dependency [inversion principle / Principio](http://www.adictosaltrabajo.com/tutoriales/tutoriales.php?pagina=SOLID_5) de inversión de dependencias

» [S.O.L.I.D.] Interface Segregation Principle / [Principio de segregación de](http://www.adictosaltrabajo.com/tutoriales/tutoriales.php?pagina=SOLID_4) interfaz

[» \[S.O.L.I.D.\] Liskov](http://www.adictosaltrabajo.com/tutoriales/tutoriales.php?pagina=SOLID_3) substitution

» [S.O.L.I.D.] Open-Closed [Principle / Principio Abierto-](http://www.adictosaltrabajo.com/tutoriales/tutoriales.php?pagina=SOLID_2)Cerrado

» [S.O.L.I.D.] Single responsibility principle / [Principio de Responsabilidad](http://www.adictosaltrabajo.com/tutoriales/tutoriales.php?pagina=SOLID_1) Única

Your application's callback URL. Read our OAuth documentation for more information

**Register application** 

Rellenamos los datos teniendo en cuenta que:

- Application name es el nombre de nuestra aplicación.
- Homepage URL es la dirección basica de nuestra web.

**Register application** 

Cuando un cliente nos pida un recurso protegido en nuestra aplicación y no tenga acceso porque no esté identificado le redigiremos a [https://github.com/login/oauth/authorize?client\\_id=.......](https://github.com/login/oauth/authorize?client_id=....(aqui%20tu%20client%20id)...) incluyendo la id de nuestra aplicación.

Authorization callback URL es la página a la que será redirigido por defecto el usuario una vez se autentique.

Podemos también arrastrar una imagen para que sea el logotipo de nuestra aplicación.

Si quereis probar la funcionalidad de vuestra aplicación en local la url debe ser<http://127.0.0.1/>como se muestra en la imagen.

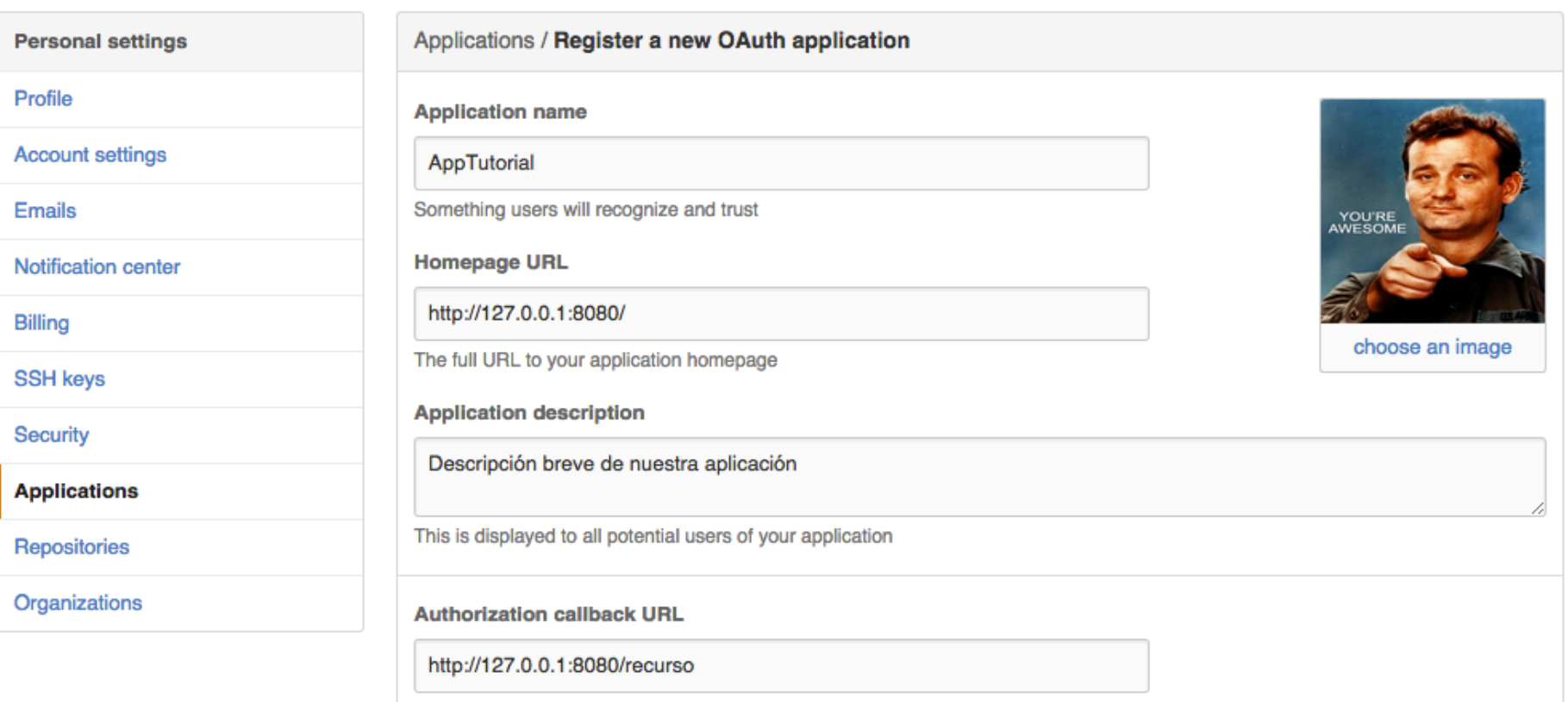

Una vez que terminemos recibiremos el client ID que es la id única para nuestra aplicacion y una clave "client secret" que utilizaremos mas adelante.

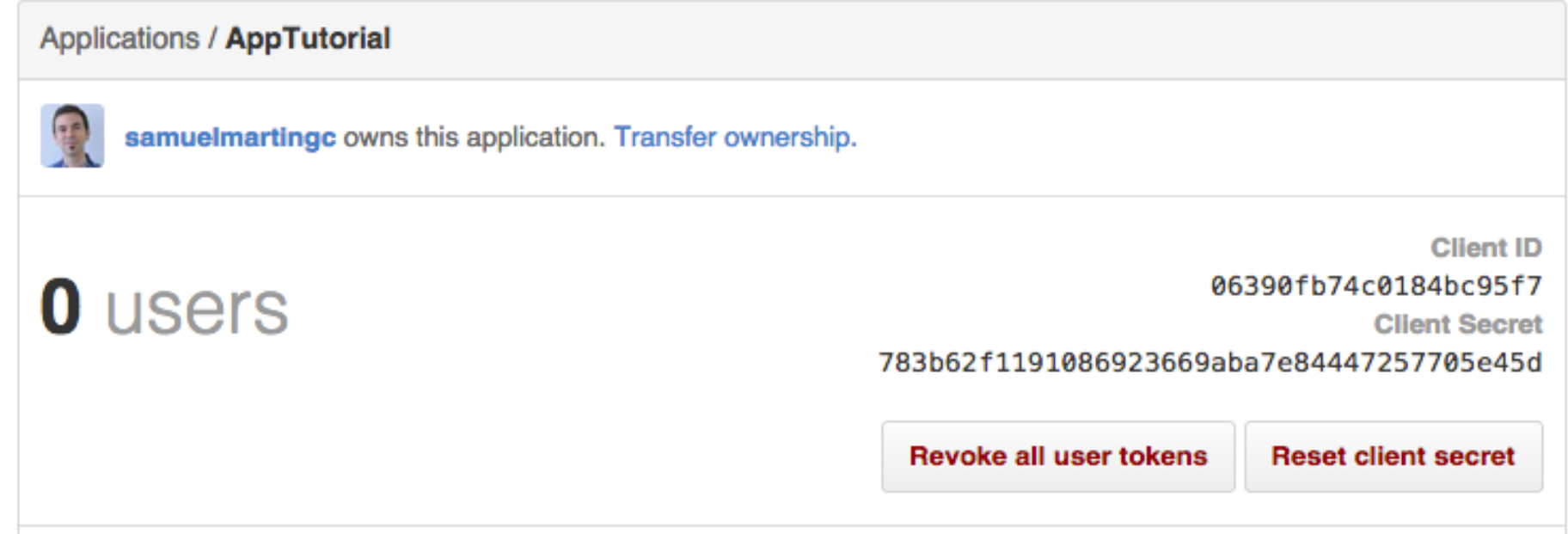

#### **3. Acceder a recursos de la aplicación**

Opcionalmente tambien podemos incluir los parametros redirect\_uri para sobrescribir la url de callback que pusimos en el registro de la aplicación; un state, que será una cadena de texto aleatoria para prevenir vulnerabilidades de tipo cross-siteforgery y un scope para definir diferentes niveles de autentificación, y asignar permisos específicos para cada nivel.

Voy a comprobarlo con la url [https://github.com/login/oauth/authorize?client\\_id=06390fb74c0184bc95f7](https://github.com/login/oauth/authorize?client_id=06390fb74c0184bc95f7)

# **Authorize application**

AppTutorial by @samuelmartingc would like permission to access your account

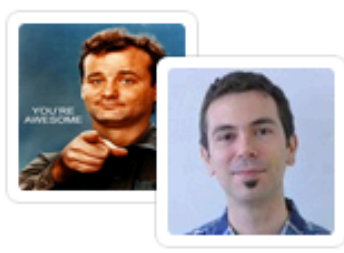

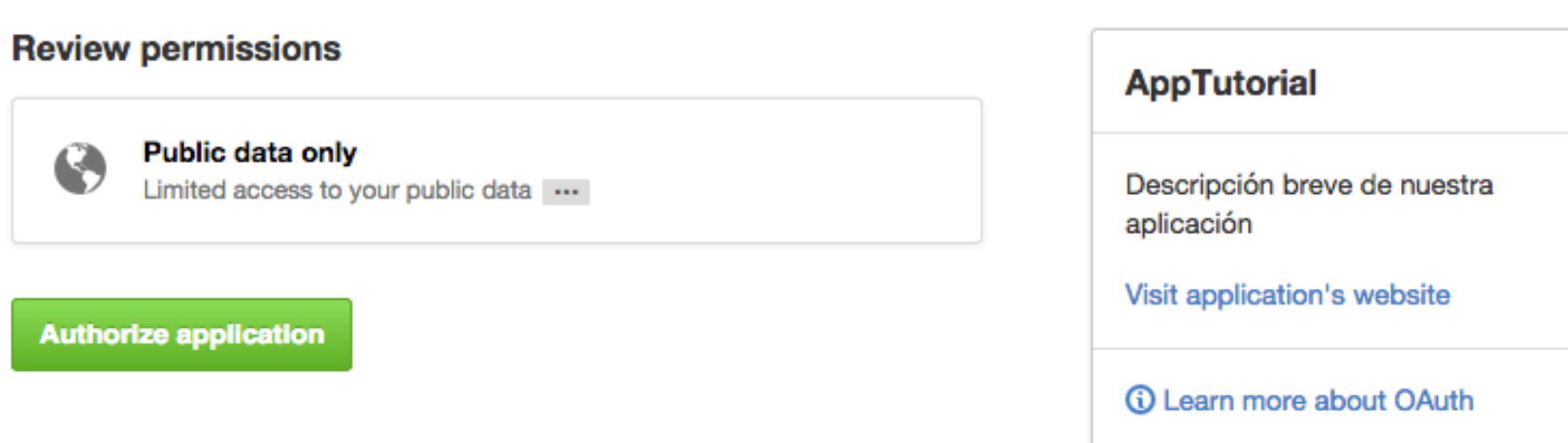

[Al aceptar nos redirige a la página que pusimos en el registro de la aplicación http://127.0.0.1:8080/recurso?](http://127.0.0.1:8080/recurso?code=ac9c89490f2a3a63e30e) code=ac9c89490f2a3a63e30e

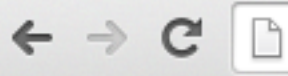

127.0.0.1:8080/recurso?code=ac9c89490f2a3a63e30e

Hello World!

y recibimos un código por GET.

El code que acabamos de recibir es una clave temporal y lo utilizamos para hacer una petición POST a github [https://github.com/login/oauth/access\\_token](https://github.com/login/oauth/access_token) para que nos de un token de acceso para este usuario.

Vamos a hacer la llamada con la extension de Chrome Postman incluyendo los siguientes parametros, client\_id, client\_secret, code (que acabamos de recibir) y si hubieramos tenido un state tambien lo incluiríamos.

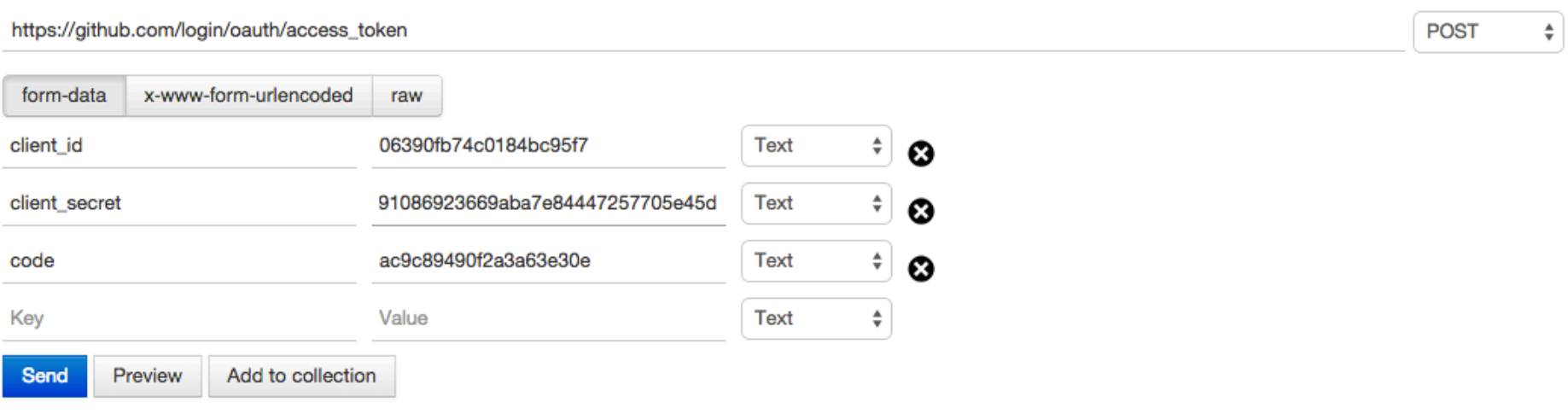

Pinchamos en SEND y recibimos el token de acceso, que nos servirá para identificar al usuario y además para extraer información útil sobre el, aunque no es información sensible, si no un resumen de la que tenemos pública.

En este caso ha sido [https://api.github.com/user?access\\_token=f6d498d267f715a127f1f3488d8c6378f0e801a8](https://api.github.com/user?access_token=f6d498d267f715a127f1f3488d8c6378f0e801a8)

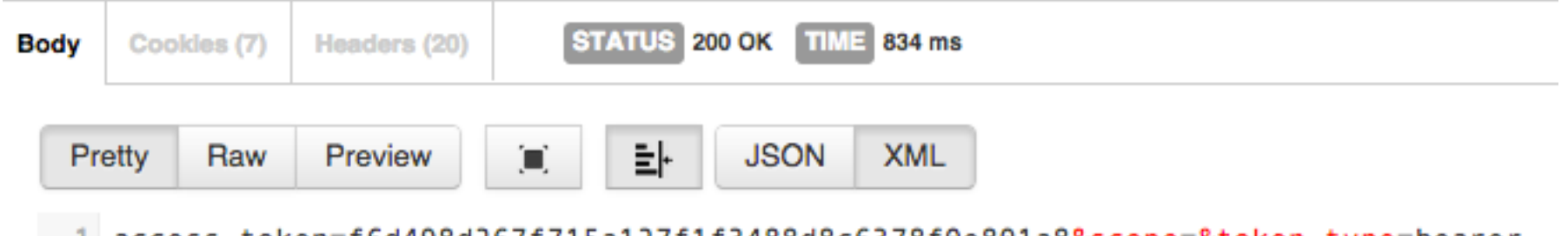

1 access\_token=f6d498d267f715a127f1f3488d8c6378f0e801a8&scope=&token\_type=bearer

Entre otras cosas podemos obtener su foto, una id, su nick y su nombre. Con esto tendremos suficientes datos para almacenarlo en nuestra base de datos y poder mostrar su foto para mostrarle que está logueado correctamente.

```
\rightarrow C
        https://api.github.com/user?access_token=f6d498d267f715a127f1f3488d8c6378f0e801a8
```

```
€
  "login": "samuelmartingc",
  "id": 6535761,
  "avatar_url": "https://avatars.githubusercontent.com/u/6535761?v=3",
  "gravatar id": "",
  "url": "https://api.github.com/users/samuelmartingc",
  "html_url": "https://github.com/samuelmartingc",
  "followers_url": "https://api.github.com/users/samuelmartingc/followers",
  "following_url": "https://api.github.com/users/samuelmartingc/following{/other_user}",
  "gists_url": "https://api.github.com/users/samuelmartingc/gists{/gist_id}",
  "starred_url": "https://api.github.com/users/samuelmartingc/starred{/owner}{/repo}",
  "subscriptions_url": "https://api.github.com/users/samuelmartingc/subscriptions",
  "organizations url": "https://api.github.com/users/samuelmartingc/orgs",
  "repos_url": "https://api.github.com/users/samuelmartingc/repos",
  "events_url": "https://api.github.com/users/samuelmartingc/events{/privacy}",
  "received events url": "https://api.github.com/users/samuelmartingc/received events",
  "type": "User",
  "site_admin": false,
  "name": "Samuel Martin",
  "company": "",
  "blog": "",
  "location": "",
  "email": "",
  "hireable": false,
  "bio": null,
  "public_repos": 11,
  "public_gists": 0,
  "followers": 1,
  "following": 0,
  "created_at": "2014-01-29T15:04:25Z",
  "updated_at": "2014-12-24T10:49:22Z"
}
```
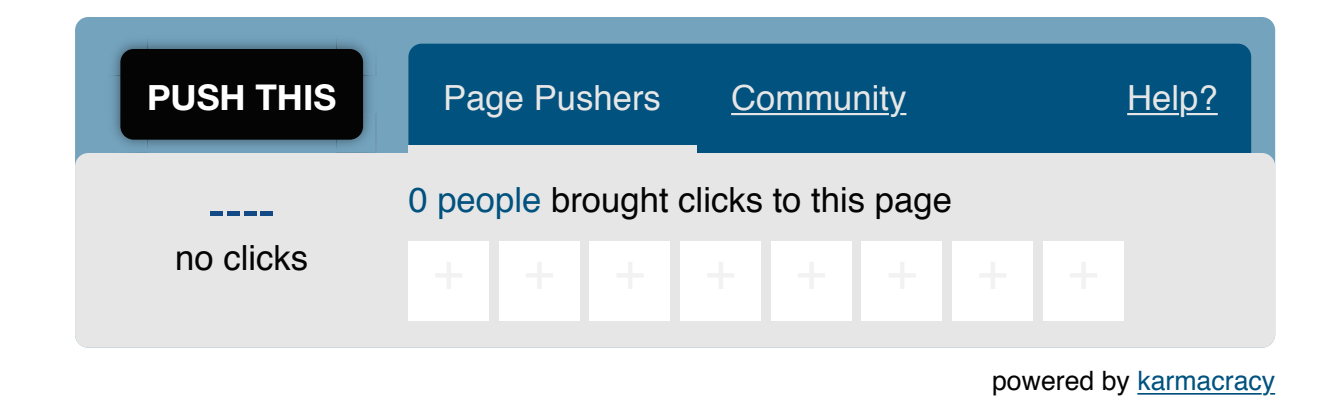

**» Registrate** [y accede a esta y otras ventajas](http://www.adictosaltrabajo.com/register.php) **«**

⊛ sum autorista de Esta obra está licenciada bajo [licencia Creative Commons de Reconocimiento-No comercial-Sin obras derivadas 2.5](http://creativecommons.org/licenses/by-nc-nd/2.5/es/)

Anímate y coméntanos lo que pienses sobre este **TUTORIAL:**

#### **4. Conclusiones**

Espero que os haya parecido interesante. Con este tutorial he intentado centrarme en explicaros los pasos lógicos a seguir para el caso concreto de Github para daros una idea general del proceso.

# **A continuación puedes evaluarlo:**

[Regístrate para evaluarlo](http://www.adictosaltrabajo.com/register.inc.php)

京京京京京

**Por favor, vota +1 o compártelo si te pareció interesante**

 $\text{Share}$  $\text{Share}$  $\text{Share}$  |  $\text{f}$   $\text{v}$  | in  $\text{e}$  |  $\text{t}$  |  $\text{e}$  |  $\text{g}$  +1  $\text{O}$ 

Copyright 2003-2015 © All Rights Reserved | [Texto legal y condiciones de uso](http://www.adictosaltrabajo.com/textolegal.php) | [Banners](http://www.adictosaltrabajo.com/banners.php) | [Powered by Autentia](http://www.autentia.com/) | [Contacto](http://www.autentia.com/contacto/)

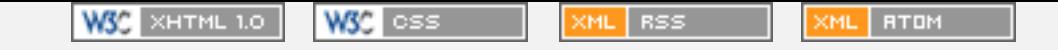